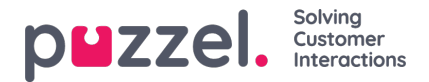

## **Fanen "Kontakter" (Contacts)**

På fanen "Kontakter" (Contacts) kan du finde dine kontakter, se deres status og oplysninger, sende beskeder eller foretage udgående opkald. Du kan sende en besked eller foretage et udgående opkald til et bestemt telefonnummer, en ledig agent eller en kontakt i en af de kontaktkilder, der er tilgængelige i din løsning. Når du sender en besked eller foretager et opkald, skal du først vælge blandt de tilgængelige søgekilder (ikke relevant, hvis du indtaster et bestemt nummer, der skal ringes til).

Hvis du vil sende en besked, skal du klikke på knappen "Send besked" (Send message) (kræver konfiguration).

Hvis du vil foretage et udgående opkald, skal du være logget på. Når du starter et opkald, åbnes en ny fane af typen "Udgående opkald" (Callout). Systemet ringer først til dig på det nummer, du er logget på med (eller via din softphone, hvis du er logget på med den). Når du er tilsluttet, ringer systemet til det nummer/den agent/den kontakt, du vil ringe til.

Ved et udgående opkald svarer de fleste funktioner til håndtering af opkaldet til dem, der anvendes til et indgående opkald. Se afsnittene "Modtagelse af et opkald" og "Sådan foretager du et opkald" nedenfor for at få yderligere oplysninger.

## **Sådan ringer du til et bestemt nummer**

Vælg en søgekilde. Indtast det nummer, du vil ringe til, og klik på opkaldsknappen.

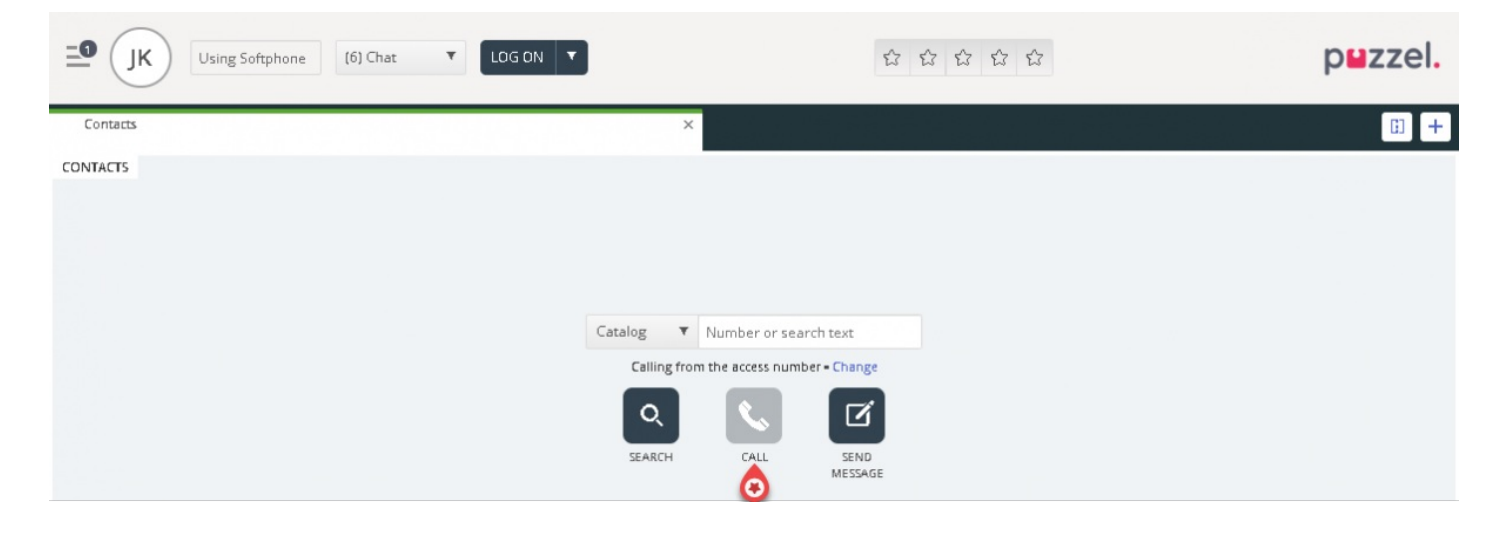

## **Sådan ringer du til en agent**

Vælg "Agent" som søgekilde. Indtast navnet på den agent, du vil ringe til. Tryk på Enter, eller klik på søgeknappen. Du får nu vist resultatet af din søgning. Vælg den pågældende agent på listen (hvis der er mere end ét søgeresultat), og klik på Ring-knappen ud for den, du vil ringe til.

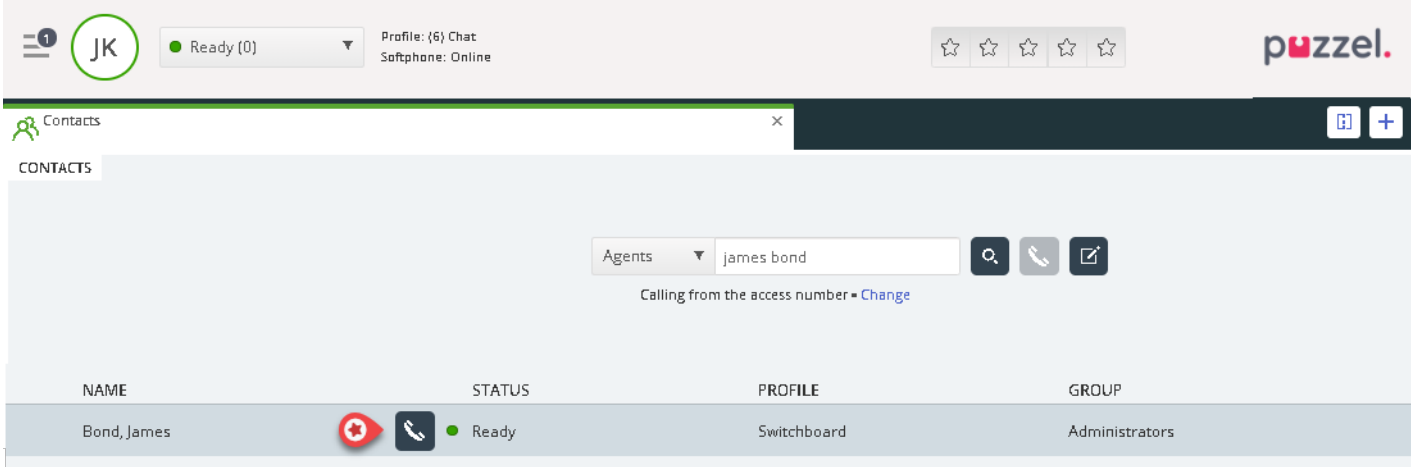

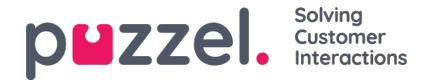

## **Sådan ringer du til en kontakt**

For at ringe til en kontakt (ikke en agent) skal du vælge den relevante søgekilde, f.eks. "Katalog" (Catalog), "Teams" eller "Kunder" (Customers), indtaste dine søgekriterier og derefter trykke på Enter eller søgeknappen. Du får nu vist resultatet af din søgning. Vælg den pågældende agent på listen (hvis der er mere end ét søgeresultat), og klik på Ring-knappen ud for den, du vil ringe til.

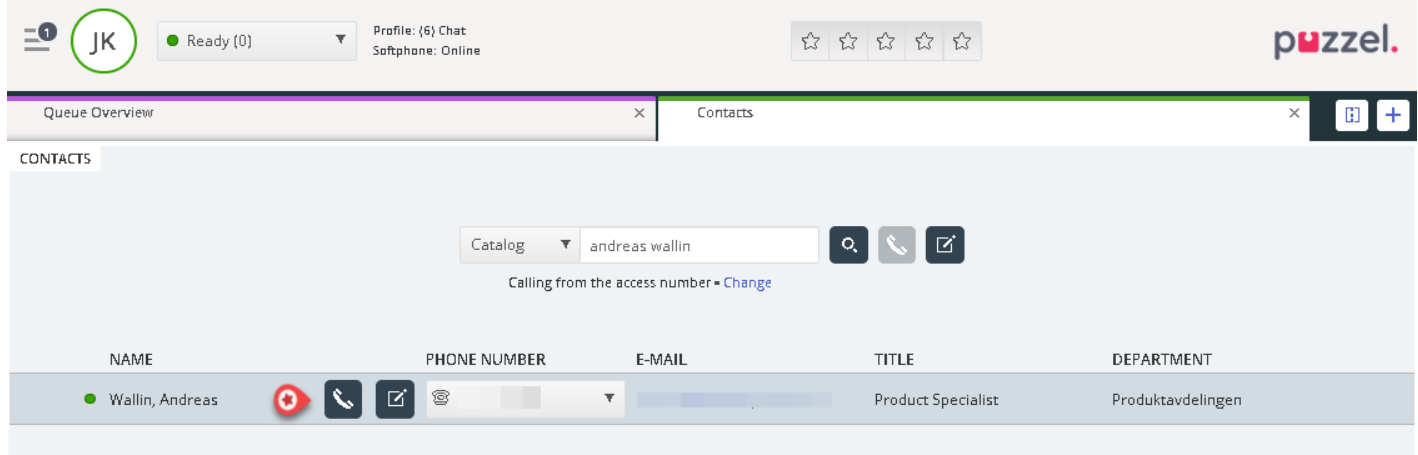

Du kan også tilføje/redigere/slette en begivenhed for kontakter i en søgekilde af katalogtypen, hvis administratoren har givet dig tilladelse til det.

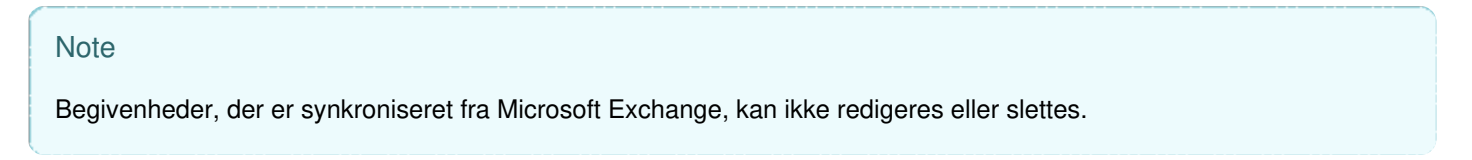